# Oracle® Banking APIs Auto Categorization of Spend Transactions

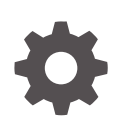

Patchset Release 22.2.4.0.0 G10114-01 June 2024

ORACLE

Oracle Banking APIs Auto Categorization of Spend Transactions, Patchset Release 22.2.4.0.0

G10114-01

Copyright © 2006, 2024, Oracle and/or its affiliates.

This software and related documentation are provided under a license agreement containing restrictions on use and disclosure and are protected by intellectual property laws. Except as expressly permitted in your license agreement or allowed by law, you may not use, copy, reproduce, translate, broadcast, modify, license, transmit, distribute, exhibit, perform, publish, or display any part, in any form, or by any means. Reverse engineering, disassembly, or decompilation of this software, unless required by law for interoperability, is prohibited.

The information contained herein is subject to change without notice and is not warranted to be error-free. If you find any errors, please report them to us in writing.

If this is software, software documentation, data (as defined in the Federal Acquisition Regulation), or related documentation that is delivered to the U.S. Government or anyone licensing it on behalf of the U.S. Government, then the following notice is applicable:

U.S. GOVERNMENT END USERS: Oracle programs (including any operating system, integrated software, any programs embedded, installed, or activated on delivered hardware, and modifications of such programs) and Oracle computer documentation or other Oracle data delivered to or accessed by U.S. Government end users are "commercial computer software," "commercial computer software documentation," or "limited rights data" pursuant to the applicable Federal Acquisition Regulation and agency-specific supplemental regulations. As such, the use, reproduction, duplication, release, display, disclosure, modification, preparation of derivative works, and/or adaptation of i) Oracle programs (including any operating system, integrated software, any programs embedded, installed, or activated on delivered hardware, and modifications of such programs), ii) Oracle computer documentation and/or iii) other Oracle data, is subject to the rights and limitations specified in the license contained in the applicable contract. The terms governing the U.S. Government's use of Oracle cloud services are defined by the applicable contract for such services. No other rights are granted to the U.S. Government.

This software or hardware is developed for general use in a variety of information management applications. It is not developed or intended for use in any inherently dangerous applications, including applications that may create a risk of personal injury. If you use this software or hardware in dangerous applications, then you shall be responsible to take all appropriate fail-safe, backup, redundancy, and other measures to ensure its safe use. Oracle Corporation and its affiliates disclaim any liability for any damages caused by use of this software or hardware in dangerous applications.

Oracle®, Java, MySQL, and NetSuite are registered trademarks of Oracle and/or its affiliates. Other names may be trademarks of their respective owners.

Intel and Intel Inside are trademarks or registered trademarks of Intel Corporation. All SPARC trademarks are used under license and are trademarks or registered trademarks of SPARC International, Inc. AMD, Epyc, and the AMD logo are trademarks or registered trademarks of Advanced Micro Devices. UNIX is a registered trademark of The Open Group.

This software or hardware and documentation may provide access to or information about content, products, and services from third parties. Oracle Corporation and its affiliates are not responsible for and expressly disclaim all warranties of any kind with respect to third-party content, products, and services unless otherwise set forth in an applicable agreement between you and Oracle. Oracle Corporation and its affiliates will not be responsible for any loss, costs, or damages incurred due to your access to or use of third-party content, products, or services, except as set forth in an applicable agreement between you and Oracle.

## **Contents**

### [Preface](#page-3-0)

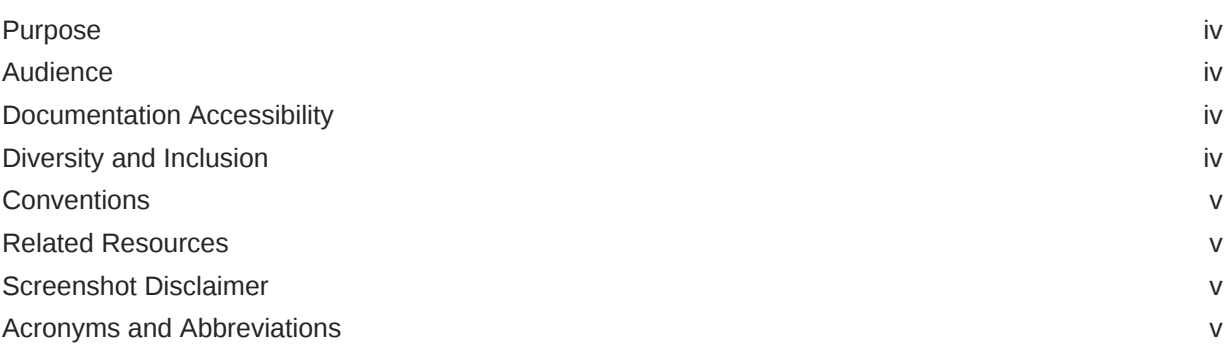

- 1 [Auto Categorization Of Spend Transactions](#page-5-0)
- 2 [Categorization Of Spend Transactions Using ML Engines](#page-8-0)

### 3 [List of Topics](#page-10-0)

### [Index](#page-11-0)

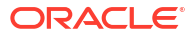

## <span id="page-3-0"></span>Preface

- **Purpose**
- **Audience**
- Documentation Accessibility
- Diversity and Inclusion
- **[Conventions](#page-4-0)**
- [Related Resources](#page-4-0)
- [Screenshot Disclaimer](#page-4-0)
- [Acronyms and Abbreviations](#page-4-0)

### Purpose

This guide is designed to help acquaint you with the Oracle Banking APIs application. This guide provides answers to specific features and procedures that the user need to be aware of the module to function successfully.

## Audience

This document is intended for the following audience:

- **Customers**
- **Partners**

## Documentation Accessibility

For information about Oracle's commitment to accessibility, visit the Oracle Accessibility Program website at [http://www.oracle.com/pls/topic/lookup?ctx=acc&id=docacc.](http://www.oracle.com/pls/topic/lookup?ctx=acc&id=docacc)

#### **Access to Oracle Support**

Oracle customer access to and use of Oracle support services will be pursuant to the terms and conditions specified in their Oracle order for the applicable services.

## Diversity and Inclusion

Oracle is fully committed to diversity and inclusion. Oracle respects and values having a diverse workforce that increases thought leadership and innovation. As part of our initiative to build a more inclusive culture that positively impacts our employees, customers, and partners, we are working to remove insensitive terms from our products and documentation. We are also mindful of the necessity to maintain compatibility with our customers' existing technologies and

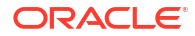

the need to ensure continuity of service as Oracle's offerings and industry standards evolve. Because of these technical constraints, our effort to remove insensitive terms is ongoing and will take time and external cooperation.

## <span id="page-4-0"></span>**Conventions**

The following text conventions are used in this document:

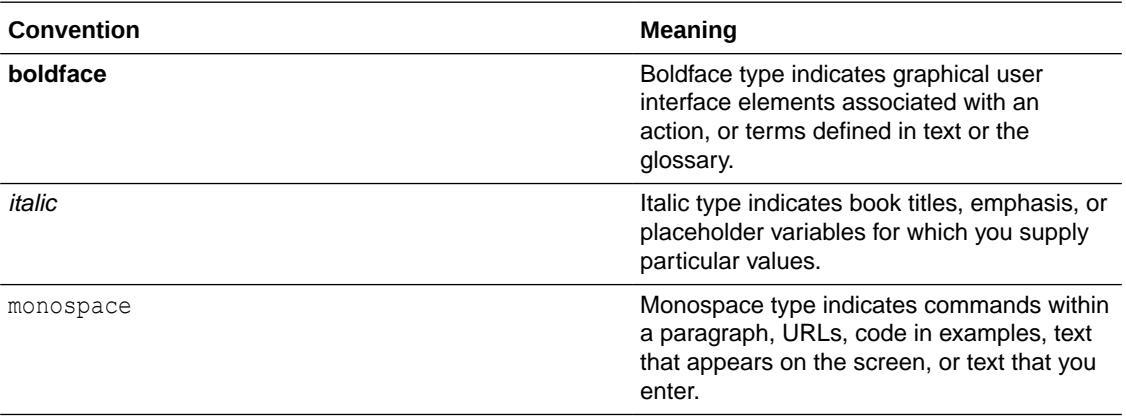

## Related Resources

For more information on any related features, refer to the following documents:

• Oracle Banking APIs Installation Manuals

## Screenshot Disclaimer

Personal information used in the interface or documents is dummy and does not exist in the real world. It is only for reference purposes.

## Acronyms and Abbreviations

The list of the acronyms and abbreviations used in this guide are as follows:

#### **Table 1 Acronyms and Abbreviations**

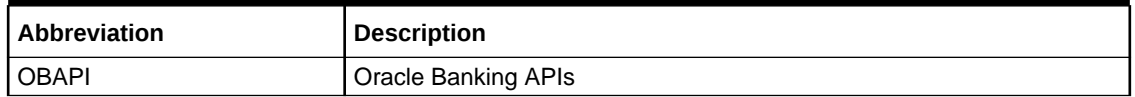

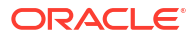

# <span id="page-5-0"></span>1 Auto Categorization Of Spend Transactions

#### **Scenario:**

If a Spend transaction description contains keyword "Big Bazaar" then that transaction should get auto-categorized as follows:

Category  $\rightarrow$  Shopping

Subcategory → Groceries

#### **Maintenance steps:**

- **1.** Create a Category and a Subcategory as required after login as an Admin user.
- **2.** Note the CATEGORY ID column value of the newly created Category & Subcategory from the table DIGX SP\_SPEND\_CATEGORY (Eg: 10 and 101 respectively).
- **3.** Insert a row in table DIGX RL SPEND as below (Note the ID column value which is '10001' in this example). Sample script:

```
insert into DIGX_RL_SPEND 
        (ID, CREATED BY, CREATION DATE, LAST UPDATED BY, LAST UPDATED DATE,
        OBJECT STATUS, OBJECT VERSION NUMBER, NAME, DESCRIPTION,
DETERMINANT_VALUE) 
         values ('10001', '', sysdate , '', sysdate , '', 1,'SpendRule', 
'SpendDTODesc', 'OBDX_BU');
```
- **4.** Insert a row in table DIGX RL CONDITION as below:
	- **a.** ID as any unique value
	- **b.** RULE ID as provided in the DIGX RL SPEND table above
	- **c.** EXPRESSION\_OBJECT value should contain the keyword as follows:

utl raw.cast to raw('{ "@class" : " com.ofss.digx.app.spendanalysis.dto.rule.SpendCategorizationExpressionFa ctValueDTO", "keyword" : "Big Bazaar" }')

**d.** OUTCOME OBJECT value should contain the corresponding Category & Subcategory ID as follows (Subcategory is NOT mandatory):

```
utl raw.cast to raw('{ "@class" : "
com.ofss.digx.app.spendanalysis.dto.rule.SpendCategorizationOutcomeFactV
alueDTO",
       "category" : "10", "subCategory" : "101" }')
```
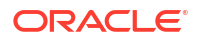

**e.** OPERATOR value should be 'CONTAINS' (No other operators are supported out of the box

Sample script:

```
insert into
        DIGX_RL_CONDITION (ID, RULE ID, OPERATOR, OUTCOME OBJECT,
EXPRESSION_OBJECT, CREATED_BY,
        CREATION DATE, LAST UPDATED BY, LAST UPDATED DATE,
OBJECT STATUS, OBJECT VERSION NUMBER,
        DETERMINANT VALUE)values ('103', '10001',
         'CONTAINS', utl_raw.cast_to_raw('{"@class" :
"com.ofss.digx.app.spendanalysis.dto.rule.SpendCategorizationOutcomeFact
ValueDTO","category" :
         "10","subCategory" :
        "101" }'),
        utl raw.cast to raw('{"@class" :
"com.ofss.digx.app.spendanalysis.dto.rule.SpendCategorizationExpressionF
actValueDTO","keyword" : "Big
         Bazaar"}'), '', null, '',
         null, '', 1, 'OBDX_BU');
```
- **5.** Insert such rows in table DIGX\_RL\_CONDITION for each keyword & Category-Subcategory combination as required by the Bank.
- **6.** Verify the following properties (select \* from DIGX\_FW\_CONFIG\_ALL\_B where category\_id = 'ruleconfig';):
	- **a.** IS RULE EVALUATION REQUIRED → Y
	- **b.** SPEND\_EVALUATOR → com.ofss.digx.app.spendanalysis.ruleengine.evaluator.SpendRuleEvaluator (out of the box Spend rule evaluator)
	- **c.** SPEND RULE NAME  $\rightarrow$  SpendRule (As per the value of NAME column in DIGX\_RL\_SPEND table)
	- **d.** SPEND\_DEFAULT\_CATEGORY\_ID → This property is used for maintaining default category, if no keyword is match from all maintained rules.

Below attached screenshot entry is required for setting default category. We need to update the entry from day one configuration screen. We have to maintain the Category ID in this configuration value.

#### **Note:**

If below entry is not maintain and no rule is matched, then no category is set against the spend transaction.

#### **Figure 1-1 "System configuration" screen with required entry for setting default category**

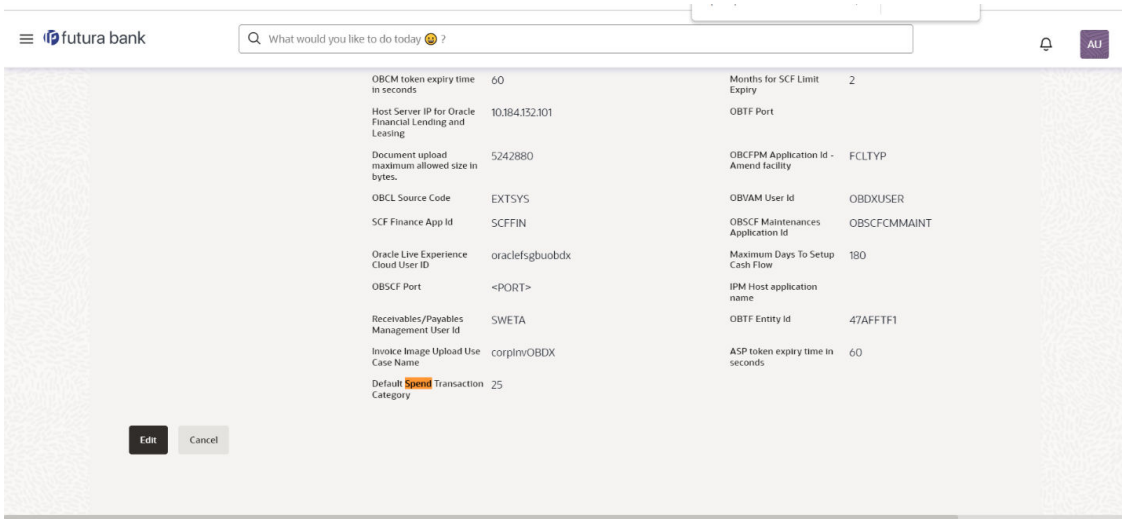

## <span id="page-8-0"></span>2

## Categorization Of Spend Transactions Using ML Engines

ML Engine will do the auto categorization on user spend expenditure. It will auto map the category base on transaction description. If in case category does not exist in the system, then first it will create it and then map it to the transaction.

To activate the ML engine call, we have to set "**Configuration of ML call for Spend transaction categorization**" flag as **Y**. If in case, we don't set this value then by default ML engine service is in inactive state.

We can be able to update the flag with the help of **"System configuration"** screen with Admin Type Role.

Below entry are required to activate ML engine interface call.

#### **Figure 2-1 System configuration screen with Admin Type Role**

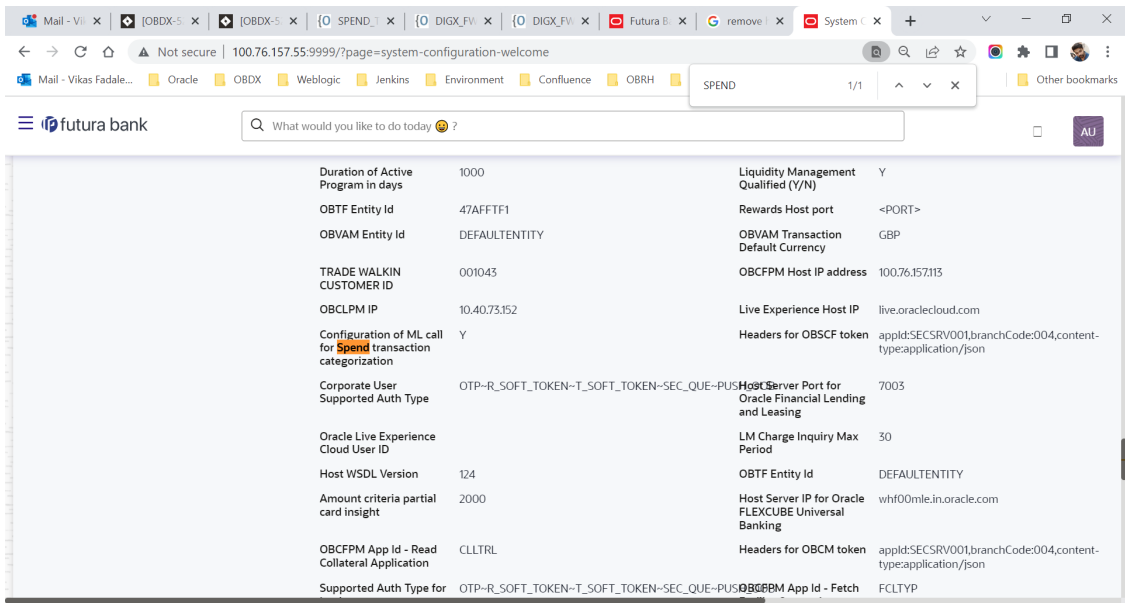

Insert into DIGX\_FW\_CONFIG\_ALL\_O

```
(PROP_ID, PREFERENCE_NAME, PROP_VALUE, DETERMINANT_VALUE, CREATED_BY, CREATION_DATE
, LAST_UPDATED_BY, LAST_UPDATED_DATE)
         values
```
('<<ENTITY\_ID>>.com.ofss.digx.extxface.spendanalysis.adapter.transaction.ISpen dUnCategorizedTransactionAdapter.getSpendTransactionCategory','ExtxfaceAdapter Preference','com.ofss.digx.extxface.spendanalysis.impl.SpendDDATransactionAdap ter','01','ofssuser',to\_timestamp(sysdate,'DD-MON-RR

HH.MI.SSXFF AM'), 'ofssuser', to timestamp(sysdate, 'DD-MON-RR

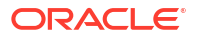

HH.MI.SSXFF AM')); Insert into DIGX\_FW\_CONFIG\_ALL\_O (PROP\_ID, PREFERENCE\_NAME, PROP\_VALUE, DETERMINANT\_VALUE, CREATED\_BY, CREATION\_DATE ,LAST\_UPDATED\_BY,LAST\_UPDATED\_DATE) values ('SPEND\_DDA\_TRANSACTION\_CATEGORIZATION','ExtXfaceConfig','com.ofss.digx.extxfa ce.impl.endpoint.OBRHEndPoint','<<ENTITY\_ID>>','ofssuser',to\_timestamp(sysdate ,'DD-MON-RR HH.MI.SSXFF AM'), 'ofssuser', to timestamp(sysdate, 'DD-MON-RR HH.MI.SSXFF AM'));

# <span id="page-10-0"></span>3 List of Topics

This user manual is organized as follows:

#### **Table 3-1 List of Topics**

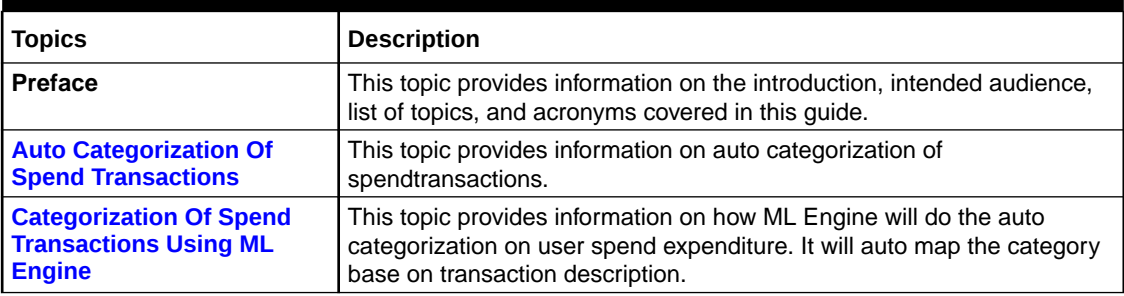

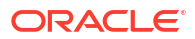

## <span id="page-11-0"></span>Index

### A

Auto Categorization Of Spend Transactions, *[1-1](#page-5-0)*

C

Categorization Of Spend Transactions Using ML Engines, *[2-1](#page-8-0)*

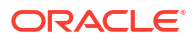